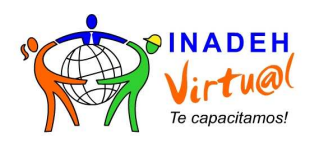

### Correcta Gestión del Formulario de Inscripción

Estas son las nuevas disposiciones para el diligenciamiento de los formularios de inscripción. Estas nuevas implementaciones servirán para el procesamiento de las inscripciones de una manera más rápida y adaptada a las necesidades de cada una de las instituciones.

- Los formularios serán únicamente recibidos y procesados a través de su Coordinador Institucional. Cualquier formulario enviado a otra dirección **NO** será gestionado.
- Los formularios con datos incompletos o incorrectos serán devueltos para su correcto diligenciamiento.
- **No** se tramitarán datos que vengan en el cuerpo de los correos electrónicos enviados, solamente aquellos que estén en el formulario de Excel.
- **No** deberá editar el formulario, esto incluye los campos que vienen en el mismo. El formulario debe estar tal como se lo proporciono el personal de INADEH Virtual.

El formato de los datos deberá ser el siguiente:

**Nombre(s)**: los nombres deberán estar compuestos sólo por letras y guiones en el caso que lo amerite; no pueden tener puntos, comas o números. Es recomendable que aparezca tal y como está en la cédula de identidad personal. Por ejemplo, si la persona se llama José Antonio Pérez Relúz, en el formulario debe aparecer de la siguiente manera:

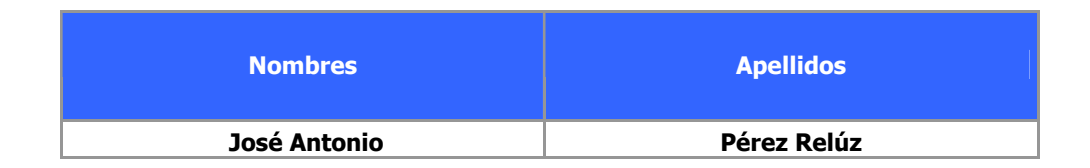

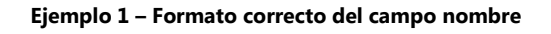

Se debe utilizar el nombre completo y no las iniciales de los mismos.

**Apellido(s):** los apellidos deberán estar compuestos sólo por letras y guiones en el caso que lo amerite; no pueden tener puntos, comas o números. Es recomendable que aparezca tal y como está en la cédula de

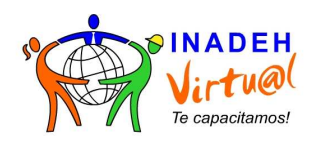

identidad personal. Por ejemplo, si la persona se llama José Antonio Pérez Relúz, en el formulario debe aparecer de la siguiente manera:

| <b>Nombres</b> | <b>Apellidos</b> |
|----------------|------------------|
| José Antonio   | Pérez Relúz      |

**Ejemplo 2 – Formato correcto del campo apellido** 

**Cédula**: la cédula es el campo más importante, por lo tanto deberá aparecer de la misma manera que aparece en la cédula de identidad personal. La misma no debe tener espacios en blanco, caracteres especiales (i, #, +, /, @, etc.), puntos ó comas. **Cerciórese de que la cédula del colaborador sea la correcta, esto evitará posteriores retrasos en la asignación de los cursos.** 

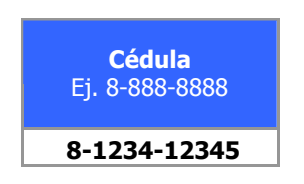

**Ejemplo 3 – Formato correcto del campo cédula** 

**Correo electrónico:** el correo electrónico es, aparte de la cédula, otro de los datos más importantes dentro del proceso de formación. Esto debido a que la mayoría de la comunicación se realiza a través de él. Para esto le recomendamos que verifique con su colaborador la dirección de correo electrónico correcta.

Si el colaborador no tiene experiencia alguna en el uso de este medio de comunicación le sugerimos inscribirlo en el curso *INTRODUCCIÓN A LA COMPUTADORA***,** el cual le proporcionará los elementos básicos para su correcto uso.

De otro modo compruebe que la dirección de correo electrónico no contenga ñ, espacios en blanco o caracteres especiales (#, \$, %, \*, etc.). Deben estar escritos en minúsculas.

**Sexo**: solamente existen dos opciones: F (femenino) ó M (masculino). Deben estar escritos en MAYÚSCULA.

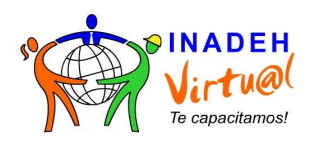

# Correcta Gestión del Formulario de Inscripción

**Fecha de nacimiento**: la fecha de nacimiento deberá diligenciarse tal cual aparece en el formulario, esto quiere decir DÍA (dos dígitos), MES (dos dígitos), AÑO (cuatro dígitos). Por ejemplo, si usted nació el primero de enero de 1988, la fecha deberá ser introducida de la siguiente manera:

|  | 88 |
|--|----|

**Ejemplo 4 – Formato correcto del campo fecha de nacimiento**

**País de Residencia:** el campo deberá estar compuesto sólo por letras y guiones en el caso que lo amerite; no pueden tener puntos, comas o números.

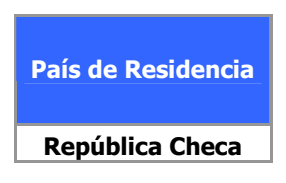

**Ejemplo 5 – Formato correcto del campo país de residencia** 

**Provincia:** el campo deberá estar compuesto sólo por letras y guiones en el caso que lo amerite; no pueden tener puntos, comas o números. Cabe destacar que este campo sólo debe ser completado cuando el país de residencia sea Panamá, en caso contrario no se debe completar este campo.

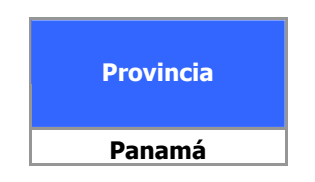

**Ejemplo 6 – Formato correcto del campo provincia** 

**Distrito:** el campo deberá estar compuesto sólo por letras y quiones en el caso que lo amerite; no pueden tener puntos, comas o números. Cabe destacar que este campo sólo debe ser completado cuando el país de residencia sea Panamá, en caso contrario no se debe completar este campo.

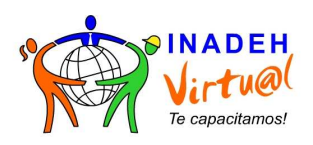

## Correcta Gestión del Formulario de Inscripción

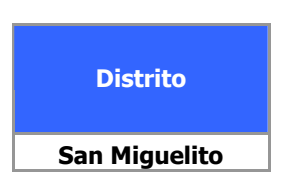

**Ejemplo 7 – Formato correcto del campo distrito** 

**Corregimiento:** el campo deberá estar compuesto sólo por letras y guiones en el caso que lo amerite; no pueden tener puntos, comas o números. Cabe destacar que este campo sólo debe ser completado cuando el país de residencia sea Panamá, en caso contrario no se debe completar este campo.

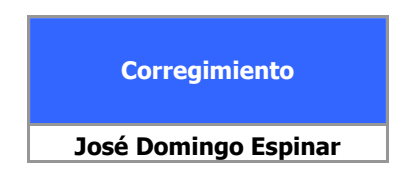

**Ejemplo 8 – Formato correcto del campo corregimiento** 

**Escolaridad:** el campo deberá estar compuesto sólo por letras; no pueden tener puntos, comas o números. Cabe destacar que este campo sólo tiene cinco posibles valores: Postgrado, Universitaria, Secundaria, Primaria o Ninguna.

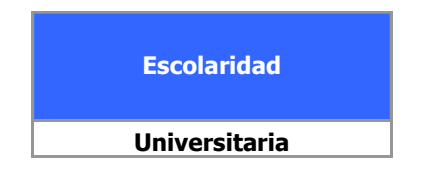

**Ejemplo 9 – Formato correcto del campo escolaridad** 

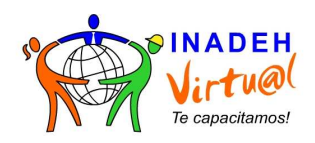

**Teléfono:** el campo deberá estar compuesto sólo por números; no pueden tener puntos, comas o números.

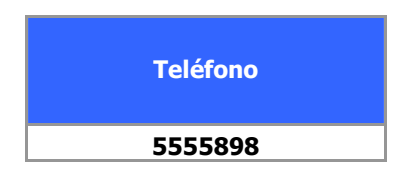

**Ejemplo 9 – Formato correcto del campo teléfono** 

**Celular:** el campo deberá estar compuesto sólo por números; no pueden tener puntos, comas o números.

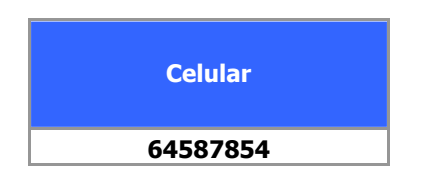

**Ejemplo 9 – Formato correcto del campo celular** 

**Estado Civil:** el campo deberá estar compuesto sólo por letras y por el carácter especial "/"; no pueden tener puntos, comas o números. Cabe destacar que este campo tiene cuatro posibles valores: Soltero/a, Casado/a, Divorciado/a, Viudo/a o Pareja/Unión.

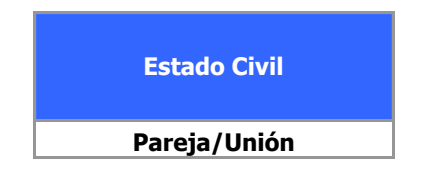

**Ejemplo 9 – Formato correcto del campo celular** 

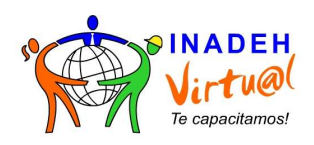

#### **Con respecto a las Nomenclatura de nombres**

Es de vital importancia que cada uno de los formularios que se envíe al Coordinador institucional se gestione utilizando la siguiente nomenclatura:

#### **Nombre de institución – Fecha de envío.xls**

Por ejemplo, si su institución se llamara INADEH el formulario deberá tener el siguiente formato:

#### **INADEH-06-11-2008**

#### **Formularios individuales**

En el caso que se deban realizar ajustes del tipo nuevos usuarios inscritos, retiro de usuarios, corrección de datos deberán ser gestionados de la siguiente manera, **NO INCLUIR LOS USUARIOS QUE YA FUERON GESTIONADOS**:

- o Un formulario por curso en el cual se listen los datos de los funcionarios a inscribir.
- o Un formulario por curso en el cual se listen los datos de los funcionarios que deberán ser corregidos.
- o Un formulario por curso en el cual se listen los datos de los funcionarios que deberán ser eliminados.

En caso de tener alguna duda por favor comunicarse con su Coordinador Institucional a la línea 238-2300 extensión 2411.